# TRANSCOMP – XIV INTERNATIONAL CONFERENCE COMPUTER SYSTEMS AIDED SCIENCE, INDUSTRY AND TRANSPORT

*mechanika techniczna, wytrzymałość materiałów, metoda elementów skończonych, informatyka stosowana* 

Jan LACHOWSKI<sup>1</sup>

### **WYKORZYSTANIE MODELOWANIA KOMPUTEROWEGO W REALIZACJI ZAJĘĆ DYDAKTYCZNYCH Z MECHANIKI**

*W pracy omówiono i przedstawiono wyniki symulacji komputerowych dla wybranych układów mechanicznych analizowanych na zajęciach dydaktycznych. Wyniki zostały uzyskane metodą elementów skończonych z wykorzystaniem systemu programowania ABAQUS. System Abaqus jest wykorzystywany na Wydziale Zarządzania i Modelowania Komputerowego na kierunku Zarządzanie i InŜynierii Produkcji przy wspomaganiu zajęć dydaktycznych z mechaniki technicznej, wytrzymałości materiałów i w realizacji prac dyplomowych. Zaprezentowano wyniki obliczeń dla problemów statycznych i dynamicznych. Zagadnienia dydaktyczne były tak zaprojektowane, aby wystapiła korelacja z innymi przedmiotami takimi jak: mechanika ogólna, fizyka, materiałoznawstwo i informatyka.* 

#### **THE USE OF COMPUTER MODELLING IN TEACHING OF MECHANICS**

*The results of computer simulations of selected mechanical systems have been presented. The simulation have been done during teaching of technical mechanics as well as strength of materials. The presented results have been performed with the finite element method applying the Abaqus system, which is the software utilized in reaserch works and in teaching in Faculty of Managment and Computer Modelling at the Managment and Production Engineering field of study. The Abaqus is utilized in realization of technical mechanics and strength of materials lessons, and also in student diplomas. Results of calculation for statics and dynamics systems were presented. Didactics projects were closely correlated with other subjects: general mechanics, physics, materials science and computer science.* 

## **1. WSTĘP**

l

System ABAQUS jest pakietem programów wykorzystujących metodę elementów skończonych (MES) do rozwiązywania złożonych problemów inżynierskich. System ten jest używany na świecie zarówno w środowisku akademickim i w przemyśle.

- ABAQUS ma budowę modularną, która obejmuje następujące programy:
- Abaqus/Standard program metody elementów skończonych ogólnego przeznaczenia,

<sup>1</sup> Politechnika Świętokrzyska, Wydział Zarzadzania i Modelowania Komputerowego, 25-314 Kielce, al. Tysiąclecia PP 7, tel. +48 41 3424437, e-mail: jlach@tu.kielce.pl

• Abaqus/Explicit - program elementów skończonych specjalnego przeznaczenia do rozwiązywania zagadnień dynamicznych i silnie nieliniowych,

• Abaqus/CAE – program oferujący graficzny interfejs dla użytkownika.

Do budowy i uruchamiania zadań studenckich wykorzystywany jest program ABAQUS/CAE ze względu na prostą i interakcyjną pracę. Utworzony model jest rozwiązywany w module Abaqus/Standard lub Abaqus/Explicite [1].

Poniżej omówiono cztery przykłady zagadnień dydaktycznych, dwa zadania statyczne rozwiązane w module Abaqus/Standard i dwa zadania dynamiczne rozwiązane w module Abaqus/Explicit.

## **2. ZADANIA STATYCZNE MODELOWANE W SYSTEMIE ABAQUS 2.1 Zginanie belki drewnianej – model anizotropowy**

Zginane belki drewniane zostały rozwiązane z wykorzystaniem anizotropowego modelu materiału, a następnie modelu izotropowego. Celem obliczeń było wykazanie różnic przy stosowaniu modeli anizotropowych i izotropowych. Wykonano obliczenia dla dwóch belek o długości 6 m i 3 m, przekroju prostokątnym: szer. 100 mm, wys. 200 mm, wykonanych z drewna sosnowego. Model belki o długości 3 m jest przedstawiony na Rys. 1.

Wyciętą belkę lub deskę można rozpatrywać w przybliżeniu jako materiał o symetrii ortotropowej (ortogonalnie anizotropowy). Materiał o symetrii ortotropowej posiada trzy płaszczyzny symetrii i trzy osie główne prostopadłe do tych płaszczyzn, zależność odkształceń od naprężeń dla tego materiału zapisane w układzie osi głównych materiału wyraża się wzorem [2]

$$
\varepsilon_{11} = \frac{1}{E_1} \sigma_{11} - \frac{v_{21}}{E_2} \sigma_{22} - \frac{v_{31}}{E_3} \sigma_{33},
$$
 (1a)

$$
\varepsilon_{22} = -\frac{V_{12}}{E_1}\sigma_{11} + \frac{1}{E_2}\sigma_{22} - \frac{V_{32}}{E_3}\sigma_{33},
$$
 (1b)

$$
\varepsilon_{33} = -\frac{v_{13}}{E_1} \sigma_{11} - \frac{v_{23}}{E_2} \sigma_{22} + \frac{1}{E_3} \sigma_{33}
$$
 (1c)

$$
\gamma_{13} = \frac{1}{G_{13}} \sigma_{13}, \quad \gamma_{12} = \frac{1}{G_{12}} \sigma_{12}, \quad \gamma_{23} = \frac{1}{G_{23}} \sigma_{23}
$$
 (1d)

Liczba niezależnych stałych wynosi 9, ponieważ spełnione są związki

$$
\mathbf{V}_{ij} \cdot \mathbf{E}_j = \mathbf{V}_{ji} \cdot \mathbf{E}_i \tag{2}
$$

Uproszczonym modelem ortotropowym jest model materiału poprzecznie izotropowego, który charakteryzuje się płaszczyzną izotropii i 5 niezależnymi stałymi materiałowymi [2]. Dla materiału całkowicie izotropowego istnieją trzy stałe różne od zera *E*, ν *i G*. Dwie spośród nich są niezależne.

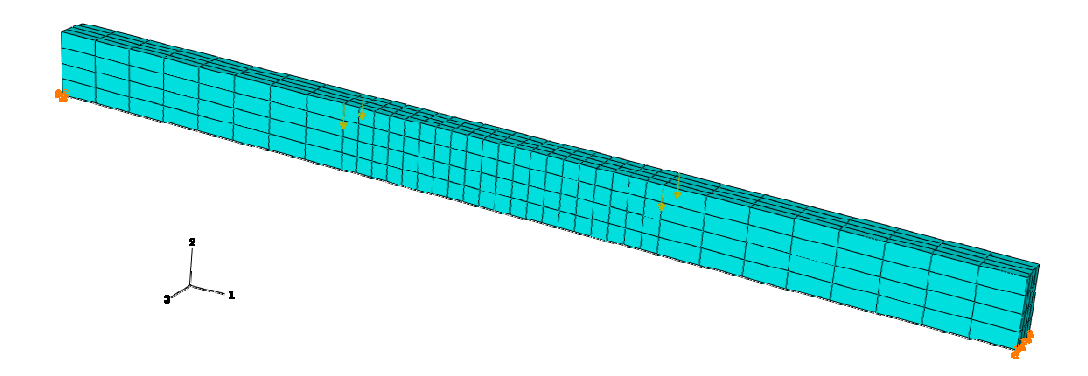

*Rys. 1. Schemat belki o dług. 3 m, pokazane siły skupione i podparcie na końcach.* 

Belka była podparta na końcach (belka przęsłowa) i obciążona w odległości 1/3 długości od każdego końca siłą skupioną. Wartość każdej siły wynosiła 4000 N, zarówno dla belki o długości 6 m, jak i dla belki 3 m. Badanym parametrem było maksymalne naprężenie rozciągające w belce. Wyniki, które zostały uzyskane w programie Abaqus, przedstawia tab. 1.

| Długość belki<br>[m] | Model ortotropowy<br>[MPa] | Model poprzecznie<br>– izotropowy | Model izotropowy<br>[MPa] |
|----------------------|----------------------------|-----------------------------------|---------------------------|
|                      |                            | [MPa]                             |                           |
|                      | 47.15                      |                                   | +1.07                     |
|                      | 23.44                      | 23.44                             | 20,83                     |

 $Tab. 1. Napreženia rozciagaiące w poszczegółnych modelach$ 

Drugim parametrem badanym w przypadku belki poddanej zginaniu była strzałka ugięcia (przemieszczenie w środku rozpiętości belki). Tabela 2 prezentuje strzałkę ugięcia dla różnych modeli.

*Tab. 2. Strzałka ugięcia belek*

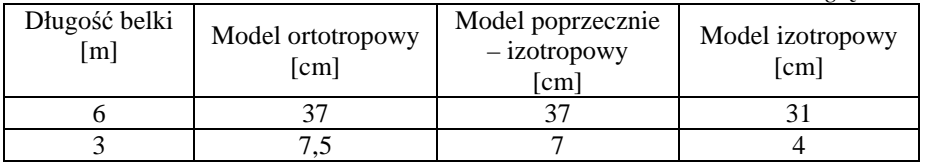

W przypadku analizy naprężeń i przemieszczeń widoczne są dość duże różnice pomiędzy modelem anizotropowym, a modelem izotropowym. Natomiast model poprzecznie-izotropowy okazał się odpowiednim uproszczeniem modelu drewna.

#### **2.2 Zginanie płyty wielowarstwowej**

Do analizy wytrzymałościowej płyty kartonowo- gipsowej w programie Abaqus, zbudowano model o wymiarach 600 x 400 mm. Model zbudowany jest z poszczególnych warstw o grubościach: papier 2 mm, gips 12 mm, papier 3 mm (dolna warstwa). Dla gipsu wybrano model materiału izotropowego, natomiast dla papieru wybrano uproszczony model ortotropowy (1a) – (1d) przy założeniu  $\sigma_{33} = 0$  (w Abaqus model *Lamina*).

Aby uwzględnić sprężystość kleju łączącego warstwy gipsu i papieru, zwiększono w modelu moduł Younga dla papieru i wynosi on odpowiednio:

- wzdłuż włókien bez kleju 1740 MPa, z klejem 3100 MPa,

- w poprzek włókien bez kleju 680 MPa, z klejem 1400 MPa.

Wyznaczona wytrzymałość papieru na rozciąganie wynosiła: wzdłuż włókien 34,9 MPa, a w poprzek włókien 13,8 MPa.

Dla gipsu dobrano następujące wartości: moduł Younga 3 MPa (z próby zginania), współczynnik Poissona 0,2, wytrzymałość na rozciąganie 1,75 MPa (z próby zginania), wytrzymałość na ściskanie 5 MPa.

Płyta była obciążona wzdłuż linii środkowej siłą *F* narastającą od zera do wartości 600 N (Rys. 2). Geometria płyty, sposób podparcia i sposób obciążenia były ustalone zgodnie ze stadardowym badaniem wytrzymałości takich płyt. Przeprowadzono symulację w celu wyznaczenia strzałki ugięcia *f*, stanu naprężeń w materiałach i momentu przekroczenia wytrzymałości papieru.Porównanie z wynikami doświadczalnymi przedstawiono na Rys. 3.

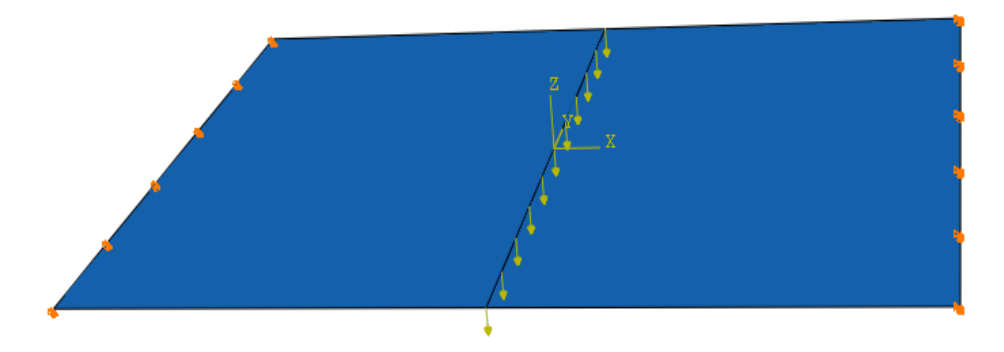

*Rys. 2. Model płyty w programie Abaqus, obciąŜenie i podparcie na brzegach*

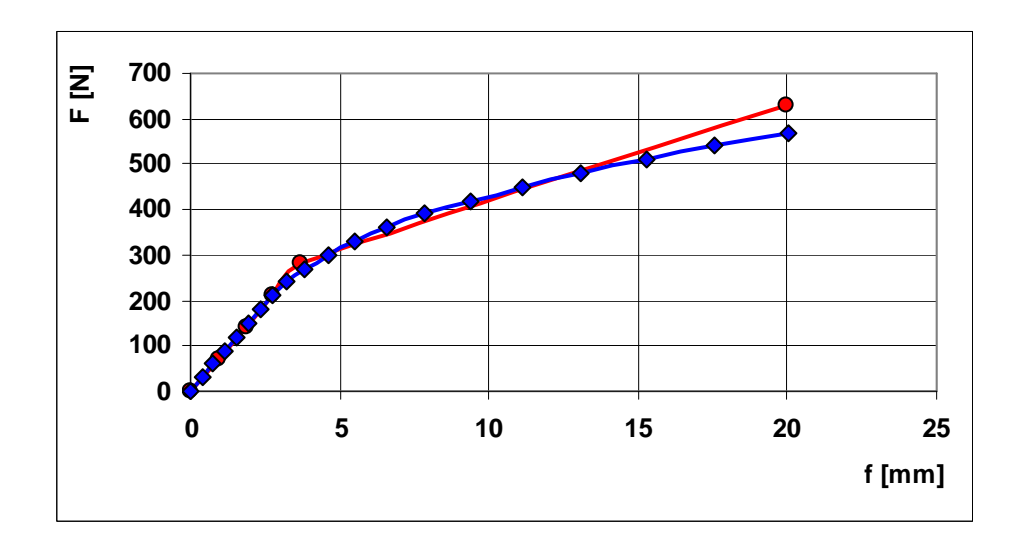

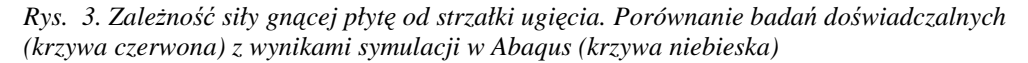

Zbudowany model numeryczny ma charakter ogólny i umożliwia badania wytrzymałościowe dla płyt o różnych grubościach i różnych wymiarach.

#### **2.3 Modelowanie procesu technologicznego**

Jako przykład modelowania procesu obróbki plastycznej przeprowadzono symulację kształtowania metalowego pręta. W wyniku kształtowania pręta powstaje tuleja z trzonkiem (element amortyzatora). Początkowe wymiary pręta o przekroju kołowym: średnica 40 mm, długość 116 mm. Kolejne operacje obróbki plastycznej: spęczanie, wyciskanie i wyciąganie prowadzą do kształtu końcowego (rys. 4). Średnica zewnętrzna tulei wynosi 62 mm.

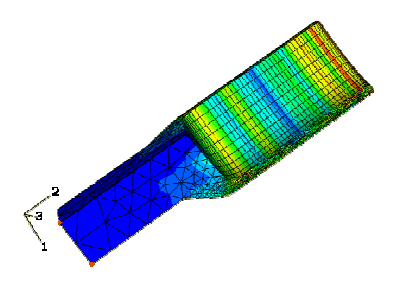

*Rys.4. 1/4 część tulei powstałej w wyniku obróbki plastycznej* 

Wszystkie modele obliczono wykorzystując moduł do rozwiązywania zagadnień dynamicznych z użyciem metody jawnego całkowania równań ruchu Abaqus Explicit.

Metoda ta uwzględnia siły bezwładności i gęstość materiału. Ta metoda najlepiej nadaje się do zastosowania w analizie ekstremalnych obciążeń mechanicznych powodujących duże przemieszczenia**.** 

Ponieważ modelowany obiekt (tuleja z trzonkiem) ma osiową symetrię, w programie Abaqus wykorzystano ten fakt budując model osiowosymetryczny dla wszystkich części: Materiał, Matryca, Stempel.

Obliczenia Abaqus/Explicit dla wymienionych operacji obróbki są bardzo czasochłonne. Dla komputera z procesorem AMD 64x2 Dual, 2.61 GHz, 2 GB RAM, czasy obliczeń podane w tab. 3.

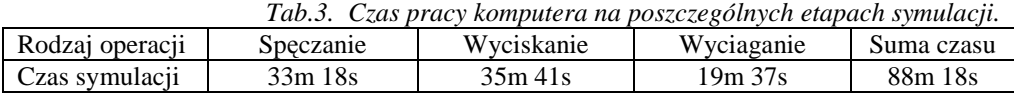

Symulacja pozwoliła na wyznaczenie potrzebnych sił, które trzeba przyłożyć do stempla, aby wykonać żądane operacje. Siłę potrzebną do realizacji wyciskania tulei z pręta przedstawiono na wykresie na Rys. 5. Dodatkowo uzyskano informację o maksymalnych naprężeniach i odkształceniach w obrabianym materiale (Tab. 4).

| Tub. +. maks maine nuprezenie zreamowane i apiasi reznienie maieriam |           |            |            |  |  |
|----------------------------------------------------------------------|-----------|------------|------------|--|--|
| Operacia obróbki                                                     | Speczanie | Wyciskanie | Wyciaganie |  |  |
| Maks. napreżenie Hubera-Misesa                                       | 518.6     | 494.9      | 488.2      |  |  |
| Maks. odkształcenie plastyczne                                       | 100.3%    | 155,20%    | 121.40%    |  |  |

*Tab. 4. Maksymalne napręŜenie zredukowane i uplastycznienie materiału*

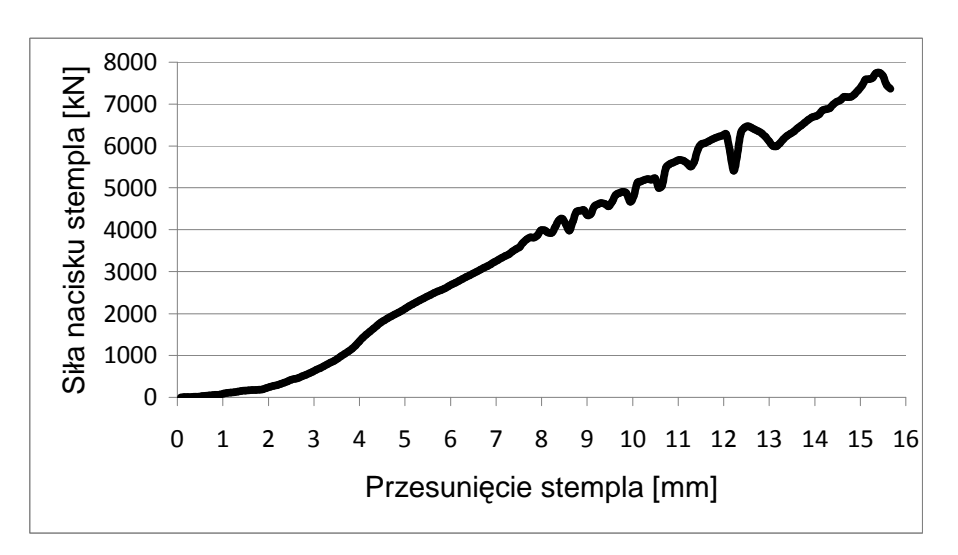

*Rys. 5 . ZaleŜność nacisku stempla od przemieszczenia* 

## **2.4 Analiza uderzenia pocisku w szybę kuloodporną**

Celem analizy było znalezienie takiego układu warstw w bocznej szybie samochodowej, aby całość miała odpowiednią zdolność ochronną przed pociskiem kalibru 9 mm o masie 8 g. Model szyby utworzony w programie Abaqus prezentuje Rys. 6.

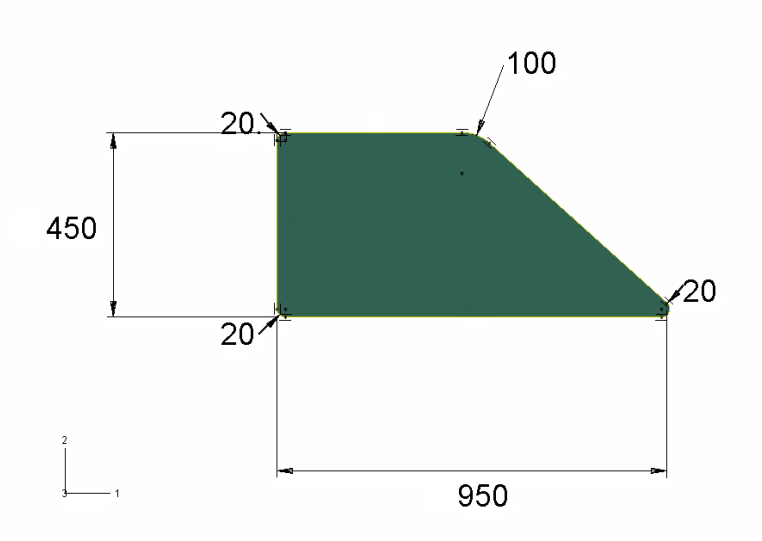

*Rys. 6 . Model bocznej szyby samochodowej, wymiary w mm* 

Analizowana szyba jest wielowarstwowa, tafle szkła są wzmocnione termicznie i przedzielone warstwami folii PVB (*polyvinyl butyral resin*), a szczegóły podane są w tab. 5.

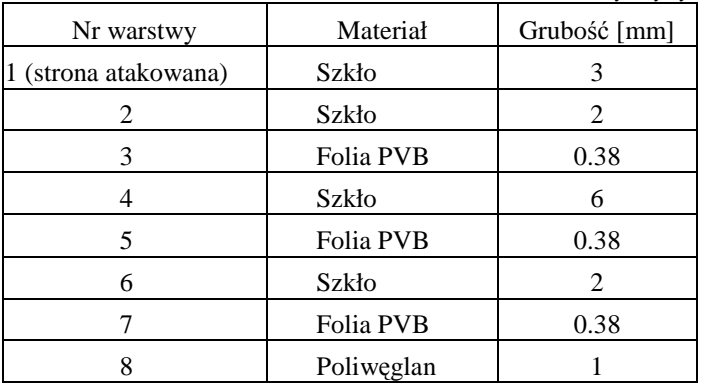

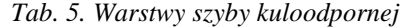

Całkowita grubość szyby wynosi 15,4 mm. Wewnętrzną warstwą szyby jest płyta poliwęglanową, która chroni przed przedostaniem się odłamków do wnętrza samochodu. Dane wejściowe do symulacji to między innymi właściwości materiałów z których powstała szyba oraz pocisk, dane te prezentuje poniższa tabela 6.

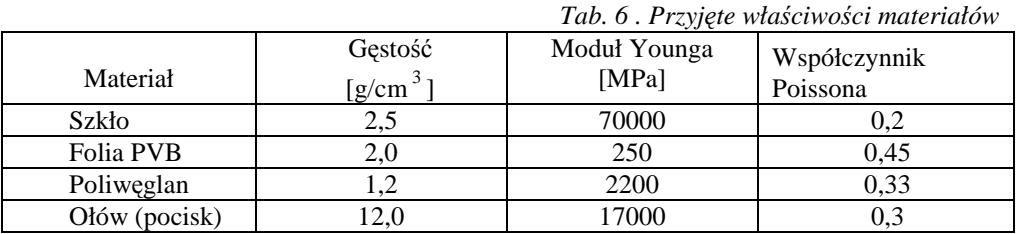

Założono uderzenie w szybę pociskiem o prędkości 400m/s. Maksymalne naprężenia rozciągające w pierwszej warstwie folii (trzeciej w ogólności) od stronu uderzającego pocisku przedstawia Rys. 7. Maksymalne naprężenie osiąga wartość 20,9 MPa. W następnych warstwach folii maksymalne naprężenia są nieznacznie mniejsze. Wobec wytrzymałości folii PVB na rozciąganie wynoszącej ok. 20 MPa, wytrzymałość szyby jest na granicy bezpieczeństwa.

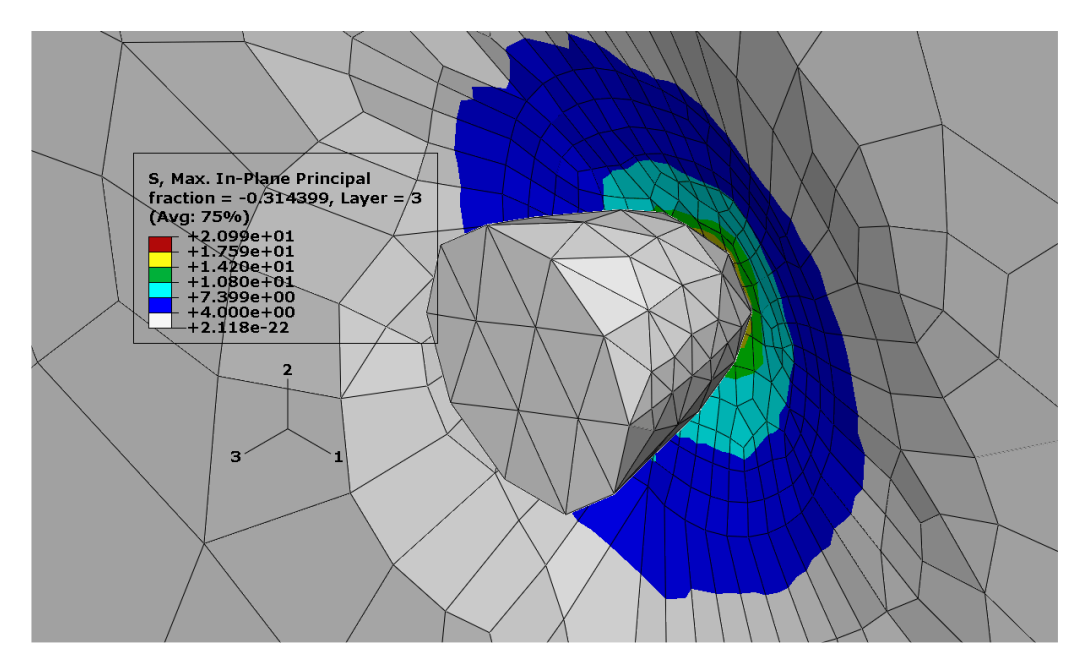

*Rys.7. NapręŜenia w pierwszej warstwie folii od strony atakowanej* 

### **3. WNIOSKI**

Prezentowane wybrane przykłady dydaktyczne ze statyki i dynamiki były realizowane w celu wzbogacenia standardowych zagadnień rozwiązywanych na zajęciach z mechaniki technicznej i wytrzymałości materiałów. Przykłady tego typu spotkały się z dużym zainteresowaniem słuchaczy. Część zagadnień jest ciągle rozwijana i staje się tematami prac dyplomowych.

Obecnie prowadzone przez autora zajęcia z Laboratorium Wytrzymałości Materiałów są wzbogacane takimi właśnie przykładami. Poświęcane jest na to kilkanaście ostatnich minut każdych ćwiczeń laboratoryjnych.

# **4. BIBLIOGRAFIA**

[1] Getting started with Abaqus, Abaqus Inc., 2004.

[2] Analysis User's Manual, Materials, Abaqus Inc., 2004.